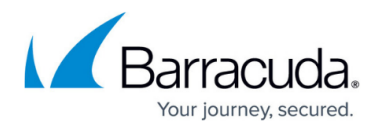

# **How to do a Speedtest**

<https://campus.barracuda.com/doc/79467301/>

If you are experiencing irregularities in network performance or occasional network dropouts, you can use a tool for testing the state and speed of your network connection. The simplest way to use the tool is to enter the command without any parameters. The tool will contact a testing server and perform a sequence of tests. When completed, the tool displays the measurement results on the command line.

## **Default Syntax for Executing the Speedtest Tool**

To execute the tool for speedtesting, log into the command line interface on your firewall as user 'root' and enter the command below. The tool will send output to your console. Note that the output in the following codeblock contains <content> that will be replaced by individual data collected on your firewall:

/usr/bin/speedtest

```
Retrieving speedtest.net configuration...
Testing from <from Your Company> (<IP address>)...
Retrieving speedtest.net server list...
Selecting best server based on ping...
Hosted by <hoster> [<distance> km]: 17.837 ms
Testing download
speed........................................................................
.......
.Download: 62.66 Mbit/s
Testing upload
speed.................
   ........................
Upload: 63.44 Mbit/s
```
#### **Optional Parameters for Speedtest**

You can execute /usr/bin/speedtest with optional parameters for fine tuning the behavior of the tool:

```
/usr/bin/speedtest -h
usage: speedtest [-h] [--no-download] [--no-upload] [--bytes] [--share]
                  [--simple] [--csv] [--csv-delimiter CSV_DELIMITER]
```
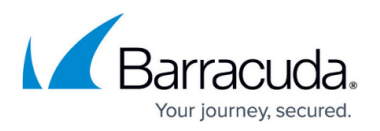

```
 [--csv-header] [--json] [--list] [--server SERVER]
 [--exclude EXCLUDE] [--mini MINI] [--source SOURCE]
 [--timeout TIMEOUT] [--secure] [--no-pre-allocate]
 [--version]
```
### **Optional arguments**

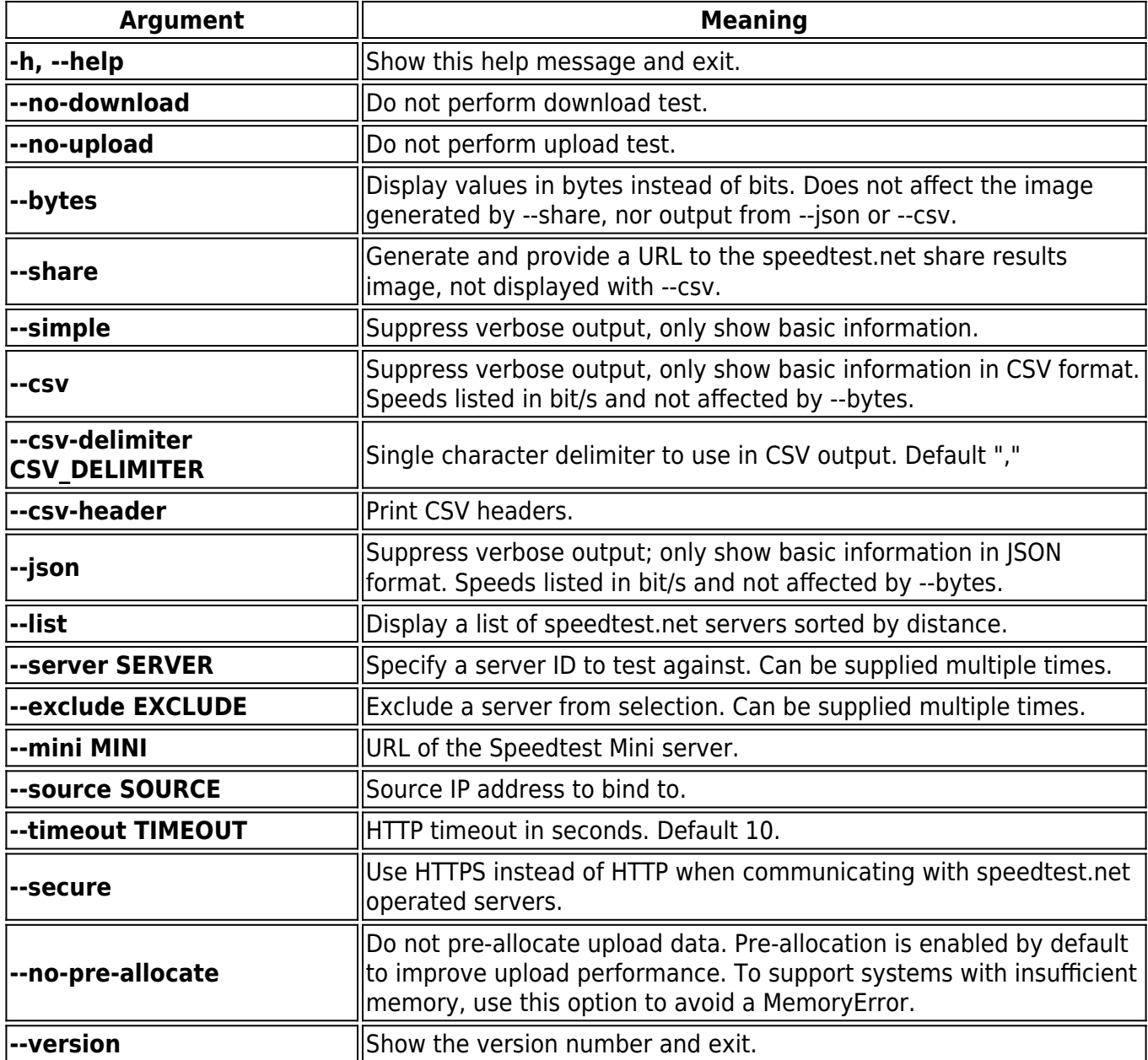

## Barracuda CloudGen Firewall

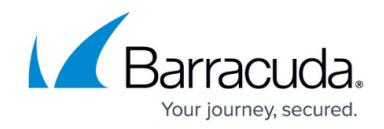

© Barracuda Networks Inc., 2021 The information contained within this document is confidential and proprietary to Barracuda Networks Inc. No portion of this document may be copied, distributed, publicized or used for other than internal documentary purposes without the written consent of an official representative of Barracuda Networks Inc. All specifications are subject to change without notice. Barracuda Networks Inc. assumes no responsibility for any inaccuracies in this document. Barracuda Networks Inc. reserves the right to change, modify, transfer, or otherwise revise this publication without notice.